### **DH\_MIDIMunger крякнутая версия With Product Key Скачать бесплатно For PC**

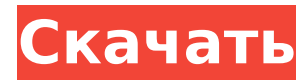

### **DH\_MIDIMunger Torrent Free For Windows**

Этот модуль изменяет MIDI-сообщения на лету. Любое сообщение Note Off, Note On, Polyphonic Key Pressure, Control Change, Program Change, Channel Aftertouch или Pitch Bend, а также последовательность сообщений RPN или NRPN можно изменить на любое другое, выполнив замену, как указано в наборе правил. Входы: MIDI In - MIDI-сообщения для обработки. Источник правила — текстовая запись или файл Файл — имя текстового файла, содержащего правила. Правило 1 — Правило 10 — Текстовые правила, определяющие критерии выбора сообщений и применяемые изменения. Выходы: MIDI OUT - MIDI-сообщения, полученные в результате применения правил к входным сообщениям. Если модуль запущен в режиме отладки, MIDI-сообщения, полученные этим модулем, отображаются на экране, а MIDI-сообщения также печатаются на выходе консоли. ПРИМЕЧАНИЕ. Все MIDI-сообщения, передаваемые на модуль, НЕ обрабатывается (этим модулем), если модуль не запущен в режиме отладочного модуля. Описание DH\_MIDIResolver: Этот модуль изменяет MIDI-сообщения на лету. Любое сообщение Note Off, Note On, Polyphonic Key Pressure, Control Change, Program Change, Channel Aftertouch или Pitch Bend, а также последовательность сообщений RPN или NRPN можно изменить на любое другое, выполнив замену, как указано в наборе правил. Входы: MIDI In - MIDIсообщения для обработки. Источник правила — текстовая запись или файл Файл — имя текстового файла, содержащего правила. Правило 1 — Правило 10 — Текстовые правила, определяющие критерии выбора сообщений и применяемые изменения. Выходы: MIDI Out - MIDI-сообщения, полученные в результате применения правил к входным сообщениям. ПРИМЕЧАНИЕ. Все MIDI-сообщения, передаваемые на модуль, НЕ обрабатывается (этим модулем), если модуль не запущен в режиме отладочного модуля. DH\_MIDIПеревод Описание: Этот модуль изменяет MIDI-сообщения на лету.Любое сообщение Note Off, Note On, Polyphonic Key Pressure, Control Change, Program Change, Channel Aftertouch или Pitch Bend, а также последовательность сообщений RPN или NRPN можно изменить на любое другое, выполнив замену, как указано в наборе правил. Входы: MIDI In - MIDI-сообщения для обработки. Источник правила — текстовая запись или файл Файл — имя текстового файла, содержащего правила. Правило 1 — Правило 10 — Текстовые правила, определяющие выбор

### **DH\_MIDIMunger Crack+ License Key**

Источник: SYNTHEDIT2 - модуль SynthEdit2 для Windows Категория: Модули Автор: Исходный файл SYNTHEDIT2: SynthEdit2.zip Версия: 0,60 Дата добавления: 15.06.2010 Описание: Этот модуль SynthEdit изменяет MIDI-сообщения на лету. Любое сообщение Note Off, Note On, Polyphonic Key Pressure, Control Change, Program Change, Channel

Aftertouch или Pitch Bend, а также последовательность сообщений RPN или NRPN можно изменить на любое другое, выполнив замену, как указано в наборе правил. Входы: MIDI In - MIDI-сообщения для обработки. Источник правила — текстовая запись или файл Файл имя текстового файла, содержащего правила. Правило  $1-$  Правило  $10-$  Текстовые правила, определяющие критерии выбора сообщений и применяемые изменения. Выходы: MIDI OUT - MIDI-сообщения, полученные в результате применения правил к входным сообщениям. Автор: Исходный файл SYNTHEDIT2: Synthedit2.zip Версия: 0.57.0 Дата добавления: 03.06.2010 Описание: Этот модуль SynthEdit изменяет MIDI-сообщения на лету. Любое сообщение Note Off, Note On, Polyphonic Key Pressure, Control Change, Program Change, Channel Aftertouch или Pitch Bend, а также последовательность сообщений RPN или NRPN можно изменить на любое другое, выполнив замену, как указано в наборе правил. Входы: MIDI In - MIDI-сообщения для обработки. Источник правила — текстовая запись или файл Файл — имя текстового файла, содержащего правила. Правило  $1$  — Правило 10 — Текстовые правила, определяющие критерии выбора сообщений и применяемые изменения. Выходы: MIDI OUT - MIDI-сообщения, полученные в результате применения правил к входным сообщениям. Автор: Исходный файл SYNTHEDIT2: Synthedit2.zip Версия: 0.51.5.2 Дата добавления: 05.05.2010 Описание: Этот модуль SynthEdit изменяет MIDI-сообщения 1709e42c4c

# **DH\_MIDIMunger Full Product Key [Latest-2022]**

Этот модуль можно использовать для поиска самых старых возможных сообщений note off и note on в сэмпле или песне. Его также можно использовать для преобразования нажатия полифонических клавиш в ударную атаку. Этот модуль позволяет повышать или понижать амплитуду любой MIDI-ноты в ударной установке. Этот модуль также можно использовать для дизассемблирования MIDI-лупов или музыкальных произведений и возврата MIDI-сообщений в заданном порядке. Входы: MIDI In - MIDI-сообщения по порядку MIDI Out - вывод MIDI-сообщений по порядку. Правила — набор правил, определяющих процесс. Sample or Song — образец или песня для обработки. Замена — если установлено, выполняется только одна замена, заменяя обрабатываемые сообщения значением в поле Замена. Если он не установлен, все сообщения заменяются. Выходы: MIDI Out - MIDIсообщения, полученные в результате применения правил к входным сообщениям. Описание фильтра DH\_MIDI: Этот модуль используется для фильтрации MIDI-сообщений по ноте, высоте тона, скорости и т. д. Входы: MIDI In - MIDI-сообщения для обработки Note Off — фильтрация по выключенной ноте выбранной MIDI-ноты. Note On — фильтрация по ноте выбранной MIDI-ноты. Poly Off — фильтр на основе полифонии выбранной MIDI-ноты. Poly On — фильтр на основе полифонии выбранной MIDI-ноты. Note Off pitch — фильтрация по высоте выбранной ноты MIDI, все ноты должны быть одинаковыми в потоке MIDI. Note Off Velocity — фильтрация по скорости выбранной MIDI-ноты, все ноты в потоке MIDI должны быть одинаковыми. Poly Off Velocity — фильтр на основе скорости выбранной MIDIноты, все ноты должны быть одинаковыми в MIDI-потоке. Poly On Velocity — фильтр на основе скорости выбранной MIDI-ноты, все ноты должны быть одинаковыми в MIDI-потоке. Velocity — фильтр на основе скорости выбранной ноты MIDI, все ноты должны быть одинаковыми в потоке MIDI. Группа — все выбранные ноты MIDI должны быть в пределах одного номера группы. Тип фильтра — фильтр будет одним из следующих: Примечание выключено Примечание о Поли выключено Поли Вкл. Примечание Примечание Скорость выключения Скорость поли выключена Поли по скорости Скорость DH\_MIDIMetadataCollector Описание: Этот модуль позволяет пользователю переименовывать заголовок файла в файле MIDI. Вход

# **What's New In DH\_MIDIMunger?**

DH\_MIDIMunger — это специальный модуль SynthEdit. Он изменяет MIDI-сообщения на лету. Любое сообщение Note Off, Note On, Polyphonic Key Pressure, Control Change, Program Change, Channel Aftertouch или Pitch Bend, а также последовательность сообщений RPN или NRPN можно изменить на любое другое, выполнив замену, как указано в наборе правил. Входы: MIDI In - MIDI-сообщения для обработки. Источник правила — текстовая запись или файл Файл — имя текстового файла, содержащего правила. Правило  $1$  — Правило 10 — Текстовые правила, определяющие критерии выбора сообщений и применяемые изменения. Выходы: MIDI Out - MIDI-сообщения, полученные в результате применения правил к входным сообщениям. Обратите внимание, что если вы используете пакет NuGet «SynthEdit», у вас будет полная поддержка обоих вышеуказанных модулей. Однако рекомендуется использовать пакет NuGet «SynthEdit-Editor», если вы хотите включить DH\_MIDIMunger. Вы можете сделать это в диалоговом окне SynthEdit Options. Я использую пакет "SynthEdit-Editor" в своих программах, и его функциональность оказалась очень полезной для достижения желаемых результатов. Если после применения правила сообщения не изменились, возвращается исходное сообщение. Однако вы можете выбрать сообщения с одинаковыми или похожими номерами MIDI и изменить их все на другой формат или изменить их любым другим способом. Хотя правила можно располагать в любом порядке, для удобства их обычно записывают в

порядке возрастания номеров. Первое правило в списке — это то правило, которое управляет первым заменяемым сообщением. Остальные правила далее по списку управляют другим сообщением. Итак, первое правило может управлять обоими первыми двумя сообщениями в списке и т.д. Значение, которое управляет промежутком времени между последовательными сообщениями, представляет собой число в миллисекундах, где 1000 миллисекунд соответствуют одному такту MIDI. Если вы увеличите значение интервала, то вы будете получать больше сообщений от инструмента, но только в течение короткого периода времени.Если значение равно нулю, то между сообщениями нет ограничения по времени. Количество MIDI-сообщений, которые должны обрабатываться правилами, и порядок, в котором они должны быть выбраны и изменены, определяется элементами Правило 1 - Правило 10. Например, вы можете указать, что первые четыре в списке MIDI-сообщений должны быть изменены, а следующие

# **System Requirements:**

Минимум: ОС: Windows XP с пакетом обновлений 3 Процессор: Intel Pentium 3 или выше Память: 1 ГБ ОЗУ Графика: Intel GMA 950 или выше Жесткий диск: 500 МБ свободного места на жестком диске Рекомендуемые: ОС: Windows XP с пакетом обновлений 3 Процессор: Intel Pentium 4 или выше Память: 2 ГБ ОЗУ Графика: NVIDIA GeForce 8600 или ATI Radeon 9600 или выше Жесткий диск: 500 МБ свободного места на жестком диске 1. Скачайте и установите Sp